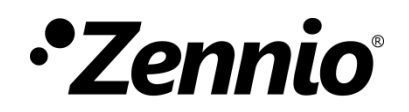

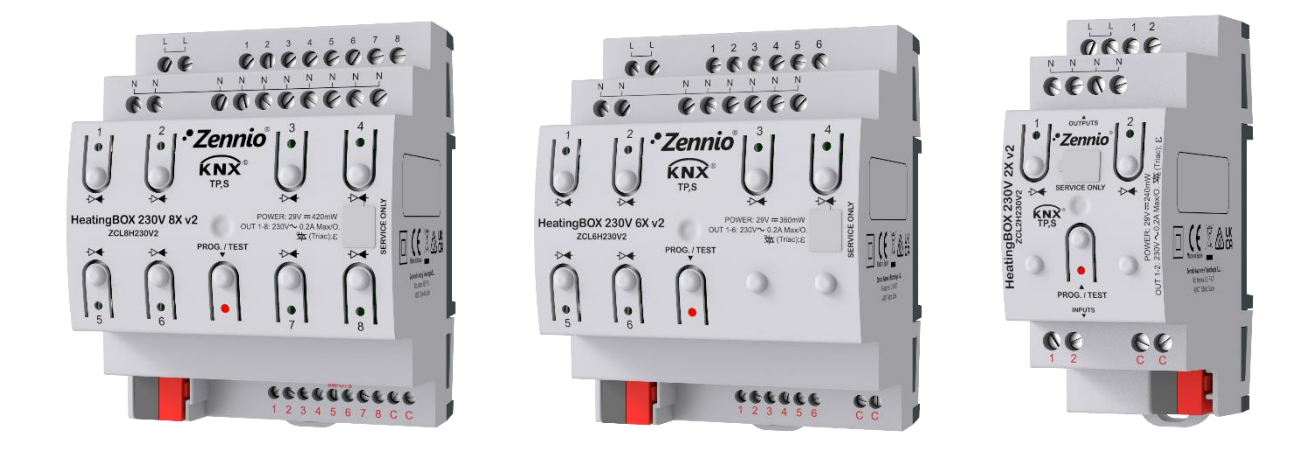

# **HeatingBOX 230V 8X / 6X / 2X v2**

**Actuador de calefacción con 8 / 6 / 2 salidas a 230V**

**ZCL8H230V2 ZCL6H230V2 ZCL2H230V2**

Versión del programa de aplicación: [1.5] Edición del manual: [1.5]\_b

[www.zennio.com](https://www.zennio.com/)

# <span id="page-1-0"></span>**CONTENIDO**

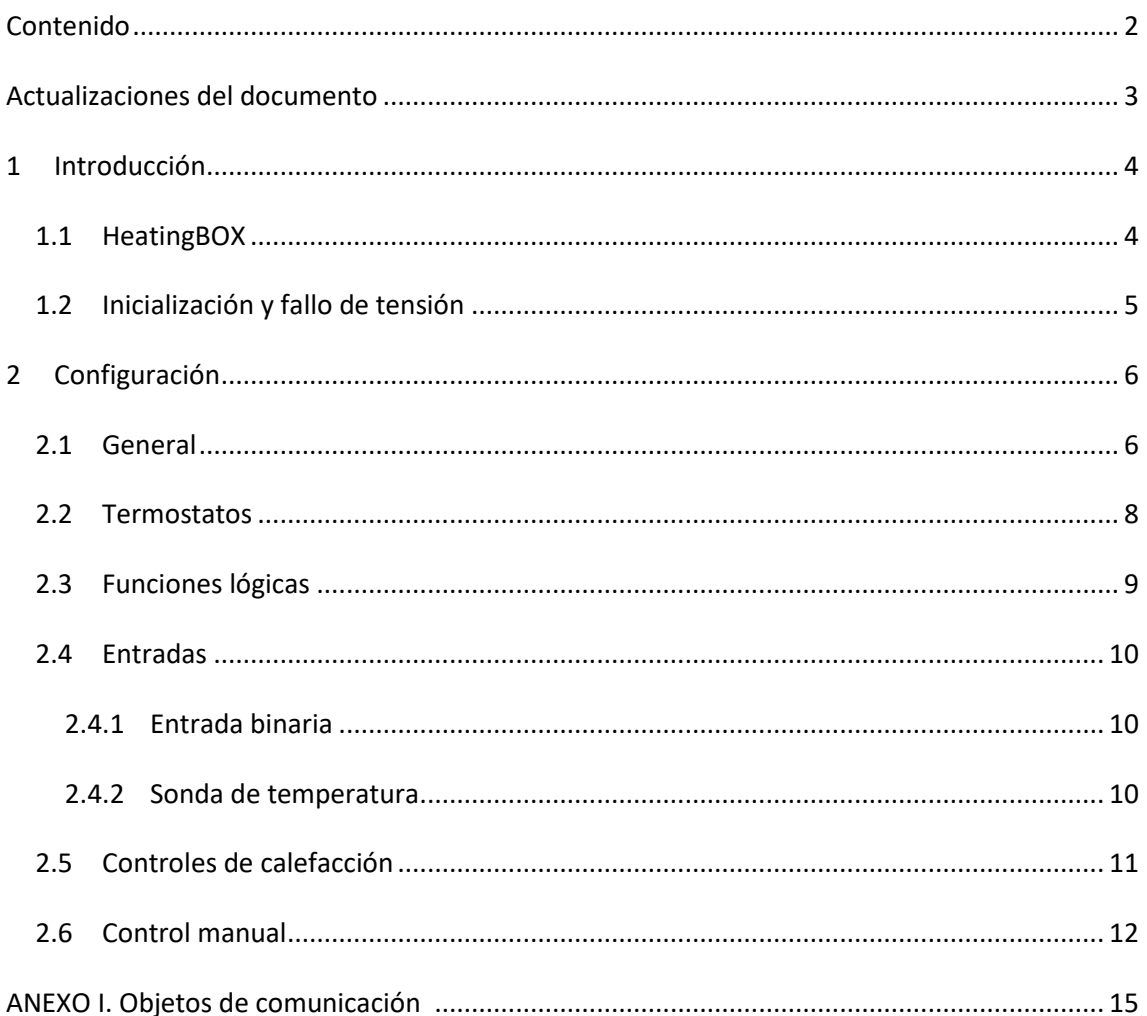

## <span id="page-2-0"></span>**ACTUALIZACIONES DEL DOCUMENTO**

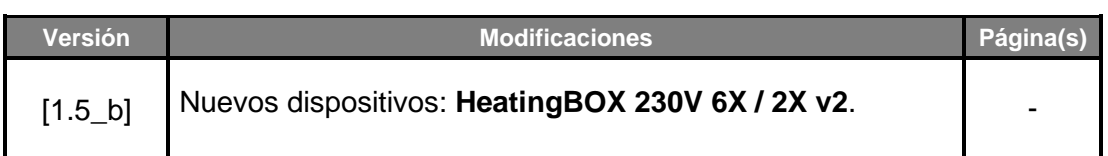

# <span id="page-3-0"></span>**1 INTRODUCCIÓN**

### <span id="page-3-1"></span>**1.1 HeatingBOX**

El **HeatingBOX** de Zennio es un actuador KNX específico para calefacción, dotado de 8 / 6 / 2 salidas independientes (dependiendo del modelo) para el control de válvulas de 230V.

Las características principales son:

- **8 / 6 / 2 salidas** configurables para el control de válvulas electromecánicas.
- **8 / 6 / 2 entradas multipropósito**, configurables como:
	- ➢ Sonda de temperatura, (con la posibilidad de parametrizar sonda personalizada).
	- ➢ Entradas binarias (pulsadores, interruptores, sensores).
- °. Entrada de **alimentación única para todas las salidas de 230 VAC**.
- **8 / 6 / 2 termostatos** independientes.
- Módulo de **10 funciones lógicas** multioperación personalizables.
- **Control / supervisión manual** de las salidas a través de los pulsadores y los ledes incorporados.
- °. *Heartbeat* o envío periódico de confirmación de funcionamiento.

## <span id="page-4-0"></span>**1.2 INICIALIZACIÓN Y FALLO DE TENSIÓN**

Durante la inicialización del dispositivo, y dependiendo de la configuración, se ejecutarán algunas acciones específicas. Por ejemplo, el integrador puede configurar si los canales de salida deben conmutar a un estado en particular y si el dispositivo debe enviar ciertos objetos al bus después de recuperar la tensión. Por favor, consulte las siguientes secciones de este documento para obtener más detalles.

Por otro lado, cuando se produce un fallo de tensión, el dispositivo interrumpirá cualquier acción pendiente, y guardará su estado de forma que lo pueda recuperar una vez se restablezca el suministro de energía.

Para obtener información más detallada de las características técnicas del dispositivo, así como información de seguridad y sobre su instalación, consúltese la **hoja técnica** incluida en el embalaje original del dispositivo, y que también se encuentra disponible en la página web: [www.zennio.com.](https://www.zennio.com/)

# <span id="page-5-0"></span>**2 CONFIGURACIÓN**

Después de importar la base de datos correspondiente en ETS y añadir el dispositivo a la topología del proyecto deseado, el proceso de configuración se inicia accediendo a la pestaña de parámetros del dispositivo.

## <span id="page-5-1"></span>**2.1 GENERAL**

Desde la pantalla "General" se pueden activar/desactivar todas las funciones necesarias.

#### **ETS PARAMETERISATION**

| <b>GENERAL</b>                | Heartbeat (confirmación periódica de<br>funcionamiento) |  |
|-------------------------------|---------------------------------------------------------|--|
| Controles de calefacción<br>÷ | Objetos de recuperación de dispositivo (enviar<br>0y1   |  |
| Control manual<br>÷           |                                                         |  |
|                               | Termostatos                                             |  |
|                               | Funciones lógicas                                       |  |
|                               | Entradas                                                |  |
|                               | Controles de calefacción                                |  |
|                               | Control manual                                          |  |

**Figura 1. Pantalla General.** 

**Heartbeat (confirmación periódica de funcionamiento)**  [*inhabilitado/habilitado*]<sup>1</sup>: permite al integrador añadir un objeto de 1 bit ("**[Heartbeat] Objeto para enviar '1'**") que se enviará periódicamente con el valor "1" con el fin de notificar que el dispositivo está en funcionamiento (*sigue vivo*).

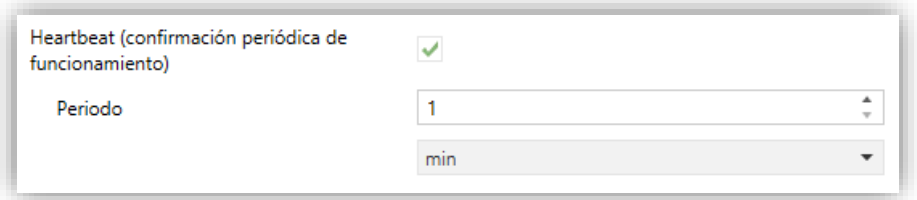

**Figura 2.** Heartbeat (confirmación periódica de funcionamiento).

<sup>1</sup> Los valores por defecto de cada parámetro se mostrarán resaltados en azul en este documento, de la siguiente manera: [*por defecto/resto de opciones*].

**Nota**: *el primer envío tras descarga o fallo de bus se produce con un retardo de hasta 255 segundos, a fin de no saturar el bus. Los siguientes ya siguen el periodo parametrizado.*

**Objetos de recuperación de dispositivo (enviar 0 y 1)**  [*inhabilitado/habilitado*]: este parámetro permite al integrador activar dos nuevos objetos de comunicación ("**[Heartbeat] Recuperación de dispositivo**"), que se enviarán al bus KNX con valores "0" y "1" respectivamente cada vez que el dispositivo comience a funcionar (por ejemplo, después de un fallo de tensión). Es posible parametrizar un cierto **retardo** [*0…255*] para este envío.

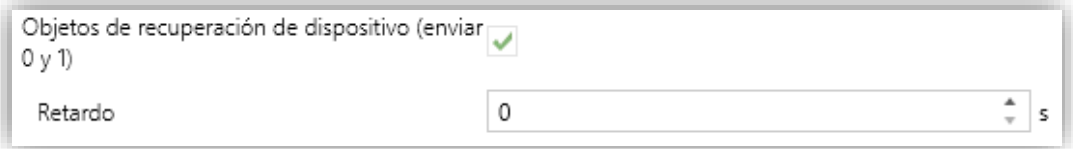

**Figura 3.** Objetos de recuperación de dispositivo.

**Nota**: *tras descarga o fallo de bus, el envío se produce con un retardo de hasta 6.35 segundos más el retardo parametrizado, a fin de no saturar el bus.*

- **Termostatos** [*inhabilitado/habilitado*]**:** habilita o inhabilita la pestaña "Termostatos" en el menú de la izquierda. Ver sección [2.2](#page-7-0) para más detalles
- **Funciones lógicas** [*inhabilitado/inhabilitado*]**:** habilita o inhabilita la pestaña de "Funciones lógicas" en el menú de la izquierda. Ver sección [2.3](#page-8-0) para más detalles.
- **Entradas** [*inhabilitado/inhabilitado*]: habilita o inhabilita la pestaña "Entradas" en el menú de la izquierda. Ver sección [2.4](#page-9-0) para más detalles.
- **Controles de calefacción** [*habilitado*]**:** evidencia que la pestaña "Controles de calefacción" siempre está habilitada por defecto en el árbol de pestañas de la izquierda. Ver sección [2.5](#page-10-0) para más detalles.
- **Control manual** [*inhabilitado/habilitado*]**:** habilita o inhabilita la pestaña "Control manual" en el menú de la izquierda. Ver secció[n 2.6](#page-11-0) para más detalles.

## <span id="page-7-0"></span>**2.2 TERMOSTATOS**

El HeatingBOX implementa **8 / 6 / 2 termostatos Zennio** (dependiendo del modelo) que pueden habilitarse y configurarse independientemente.

Consúltese el documento específico "**Termostato Zennio**" (disponible en la sección del producto de la página web de Zennio: [www.zennio.com\)](https://www.zennio.com/) para obtener información detallada acerca de la funcionalidad y la configuración de los parámetros relacionados.

## <span id="page-8-0"></span>**2.3 FUNCIONES LÓGICAS**

Este módulo permite la ejecución de operaciones numéricas o en lógica binaria con datos procedentes del bus KNX y enviar el resultado a través de objetos de comunicación específicamente habilitados a tal efecto en el actuador.

El HeatingBOX pueden implementarse **hasta 10 funciones lógicas diferentes e independientes entre sí**, completamente personalizables, que consisten en **un máximo de 4 operaciones consecutivas para cada una**.

La ejecución de cada función puede depender de una **condición** configurable, que será evaluada cada vez que se **active** la función a través de objetos de comunicación específicos y parametrizables. El resultado tras la ejecución de las operaciones de la función puede ser también evaluado de acuerdo a ciertas **condiciones** y después enviarse (o no) al bus KNX, todo lo cual podrá hacerse cada vez que la función se ejecute, periódicamente o sólo cuando el resultado difiera del anterior.

Consúltese el documento específico "**Funciones lógicas**" (disponible en la sección del producto de la página web de Zennio: [www.zennio.com\)](https://www.zennio.com/) para obtener información detallada sobre el uso de las funciones lógicas y su parametrización en ETS.

## <span id="page-9-0"></span>**2.4 ENTRADAS**

HeatingBOX incorpora **8 / 6 / 2 puertos de entrada analógico-digitales**, cada uno de los cuales se puede configurar como:

- **Entrada binaria**, para la conexión de un pulsador o un interruptor/sensor.
- **Sonda de temperatura**, para conectar un sensor de temperatura de Zennio o bien sondas NTC proporcionadas por terceros (cuyos parámetros se deberán configurar en ETS).

### <span id="page-9-1"></span>2.4.1 ENTRADA BINARIA

Consultar el manual específico "**Entradas binarias**", disponible en la sección del producto en el portal web de Zennio [\(www.zennio.com\)](https://www.zennio.com/).

### <span id="page-9-2"></span>2.4.2 SONDA DE TEMPERATURA

Consultar el manual específico "**Sonda de temperatura**", disponible en la sección del producto en el portal web de Zennio [\(www.zennio.com\)](https://www.zennio.com/).

## <span id="page-10-0"></span>**2.5 CONTROLES DE CALEFACCIÓN**

El actuador HeatingBOX incorpora **8 / 6 / 2 salidas**, cada una de ellas para el control de una o varias válvulas de calefacción a 230V.

Consultar el manual específico "**Control de calefacción**", disponible en la sección del producto en el portal web de Zennio [\(www.zennio.com\)](https://www.zennio.com/).

### <span id="page-11-0"></span>**2.6 CONTROL MANUAL**

El HeatingBOX permite controlar manualmente las salidas mediante los pulsadores situados en la cara superior del dispositivo. Cada salida dispone de un pulsador asociado.

Este control manual puede ejercerse de dos modos diferentes, denominados **Test On** (destinado al testeo de la instalación durante la configuración del dispositivo) y **Test Off** (destinado al uso en cualquier otro momento). Desde ETS se podrá configurar si el control manual estará disponible y, en tal caso, cuáles de los dos modos estarán permitidos. Así mismo, podrá habilitarse por parámetro un objeto binario destinado a bloquear o desbloquear el control manual en tiempo de ejecución.

#### **Notas**:

- *El modo Test Off (salvo que se haya inhabilitado por parámetro o bloqueado por objeto) se encuentra disponible en todo momento sin necesidad de activación específica tras descarga o reinicio.*
- *Por el contrario, para acceder al modo Test On (salvo, igualmente, que se haya inhabilitado por parámetro o bloqueado por objeto), será necesario mantener presionado el pulsador de Prog./Test durante más de tres segundos, hasta que el led se vuelva amarillo. En ese momento, al soltar el pulsador, el led adquiere el color verde para indicar que el modo Test On está activo. Una nueva pulsación hará que el led pase de nuevo a amarillo y después se apaga (tras soltar el botón). De esta forma, el dispositivo abandonará el modo Test On. Téngase en cuenta que también se abandonará este modo si tiene lugar un fallo de bus*.
- *El control manual de las salidas está destinado a ejecutar conmutaciones on/off, independientemente del método de control configurado (un bit o un byte). Dicho de otro modo, se permite el testeo de la apertura y el cierre de las válvulas, pero no su posicionamiento intermedio.*

### **Modo Test Off**

Mientras el control manual se encuentra en este modo, las salidas pueden controlarse no sólo mediante las órdenes enviadas a través de los objetos de comunicación, sino también utilizando los pulsadores físicos situados en el dispositivo. Asimismo, mientras dure este modo de control manual, las órdenes de control recibidas por el bus seguirán siendo analizadas y ejecutadas.

Una pulsación (corta o larga) sobre el botón de una **salida habilitada** hará que el dispositivo se comporte como si hubiera recibido una orden para abrir o cerrar la válvula a través del objeto de comunicación correspondiente, realizando también el envío al bus de los estados cuando se requiera.

En cuanto a las funciones de bloqueo y alarmas el comportamiento del dispositivo durante el modo Test Off es el habitual. Las pulsaciones sobre los botones son totalmente equivalentes a la recepción desde el bus KNX de las órdenes de control análogas.

#### **Modo Test On**

Una vez activado el modo Test On, las salidas sólo se pueden controlar mediante la acción directa sobre los pulsadores del control manual; las órdenes de control de las salidas recibidas a través de objeto se ignorarán.

Una pulsación corta o larga conmutará el estado de on-off de la salida. El led verde permanecerá iluminado mientras esté pulsado el botón.

Las funciones de alarma y bloqueo así como cualquier orden enviada desde el bus KNX, no alterarán el estado de la salida durante el modo Test On. Tampoco se enviarán al bus los objetos de estado.

Sin embargo, sí se evaluarán los objetos de alarma y bloqueo al salir de este modo; cualquier cambio ocurrido durante Test On será tenido en cuenta al salir.

**Importante**: *en el estado de fábrica, el dispositivo se entrega con ambos modos de control manual (modos Test OFF y Test ON) habilitados*.

#### **PARAMETRIZACIÓN ETS**

Tras habilitar "**Control manual**" en la pantalla de "Configuración" (ver sección [2.1\)](#page-5-1) aparece una nueva pestaña en el menú de la izquierda

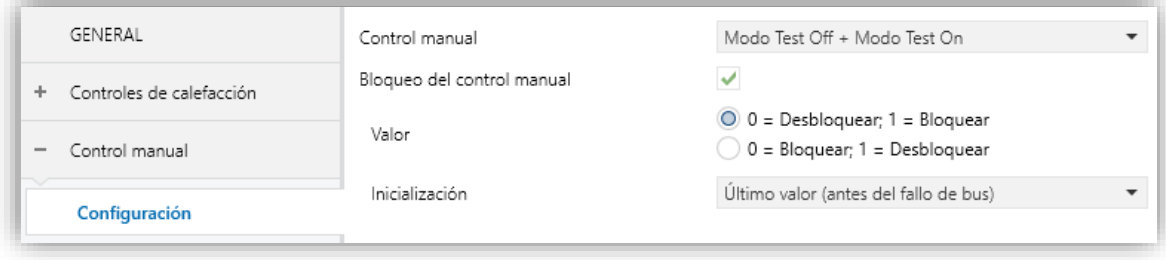

**Figura 4.** Control manual.

Los dos únicos parámetros son:

**Modo** [*Deshabilitado / Sólo con modo Test Off / Sólo con modo Test On / Modo Test Off + Modo Test On*].

Dependiendo de la seleccionada, el dispositivo permitirá usar el control manual en modo Test Off, en modo Test On o en ambos. Téngase en cuenta que, como ya se ha mencionado, para usar el modo Test Off no es necesaria ninguna acción adicional, mientras que para cambiar al modo Test On es necesaria una pulsación larga en el botón de Prog./Test.

- **Bloqueo del control manual** [*inhabilitado/habilitado*]: a menos que el parámetro anterior sea "Deshabilitado", el parámetro de bloqueo del control manual ofrece un procedimiento opcional para bloquear el control manual en tiempo de ejecución. Cuando se habilita esta casilla aparece el objeto "**Bloquear control manual**", así como dos nuevos parámetros:
	- ➢ **Valor** [*0 = Desbloquear; 1 = Bloquear / 0 = Bloquear; 1 = Desbloquear*]: define si el bloqueo/desbloqueo del control manual debe tener lugar cuando se reciben los valores "0" y "1" respectivamente, o viceversa.
	- ➢ **Inicialización** [*Desbloqueado / Bloqueado / Último valor (antes del fallo de bus)*]: especifica cómo debe permanecer el control manual tras la inicialización del dispositivo (tras descarga de ETS o fallo de bus).

# **ANEXO I. OBJETOS DE COMUNICACIÓN**

"**Rango funcional**" muestra los valores que, independientemente de los permitidos por el bus dado el tamaño del objeto, tienen utilidad o un significado específico, porque así lo establezcan o  $\cdot$ restrinjan el estándar KNX o el propio programa de aplicación.

<span id="page-14-0"></span>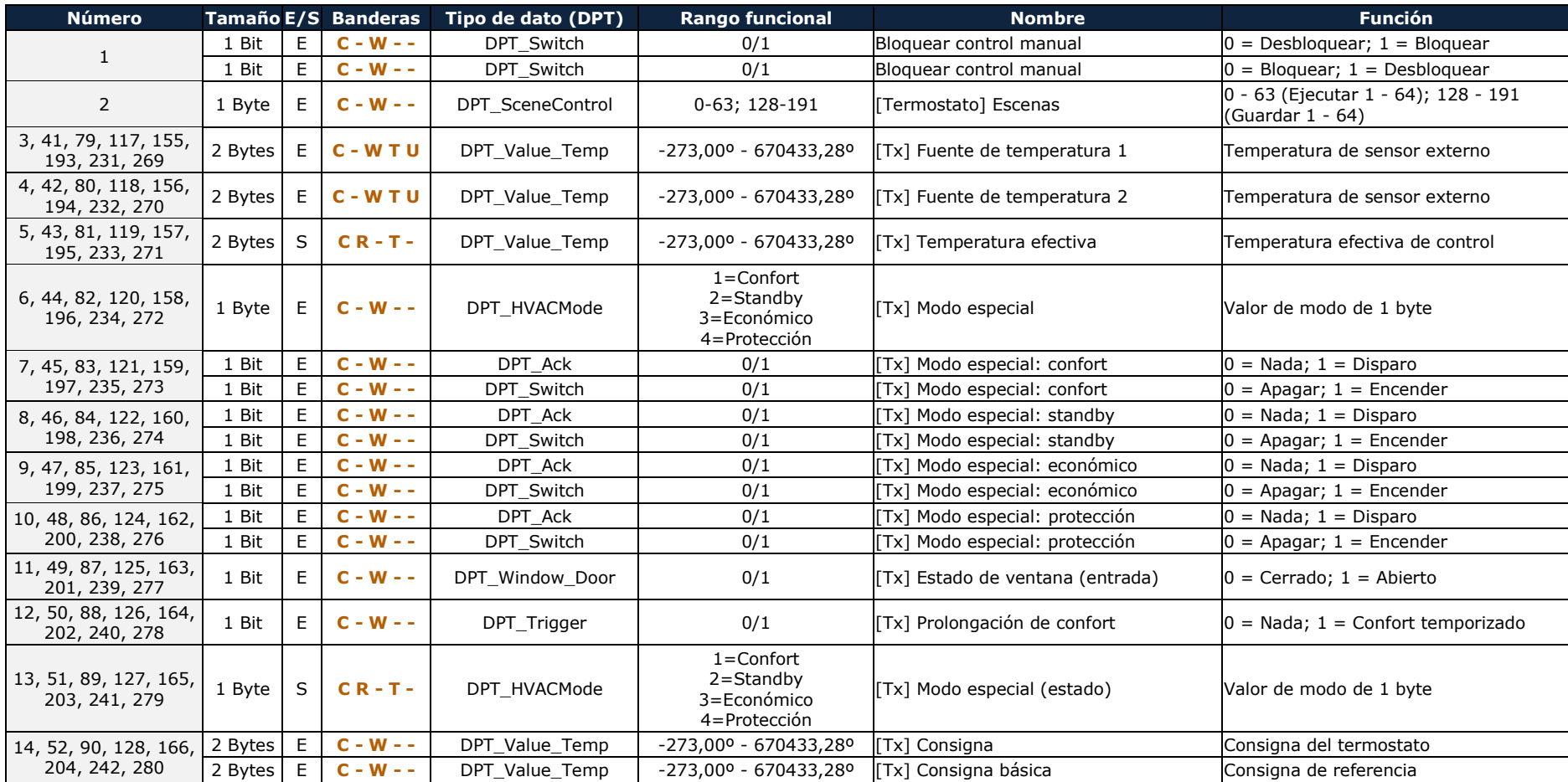

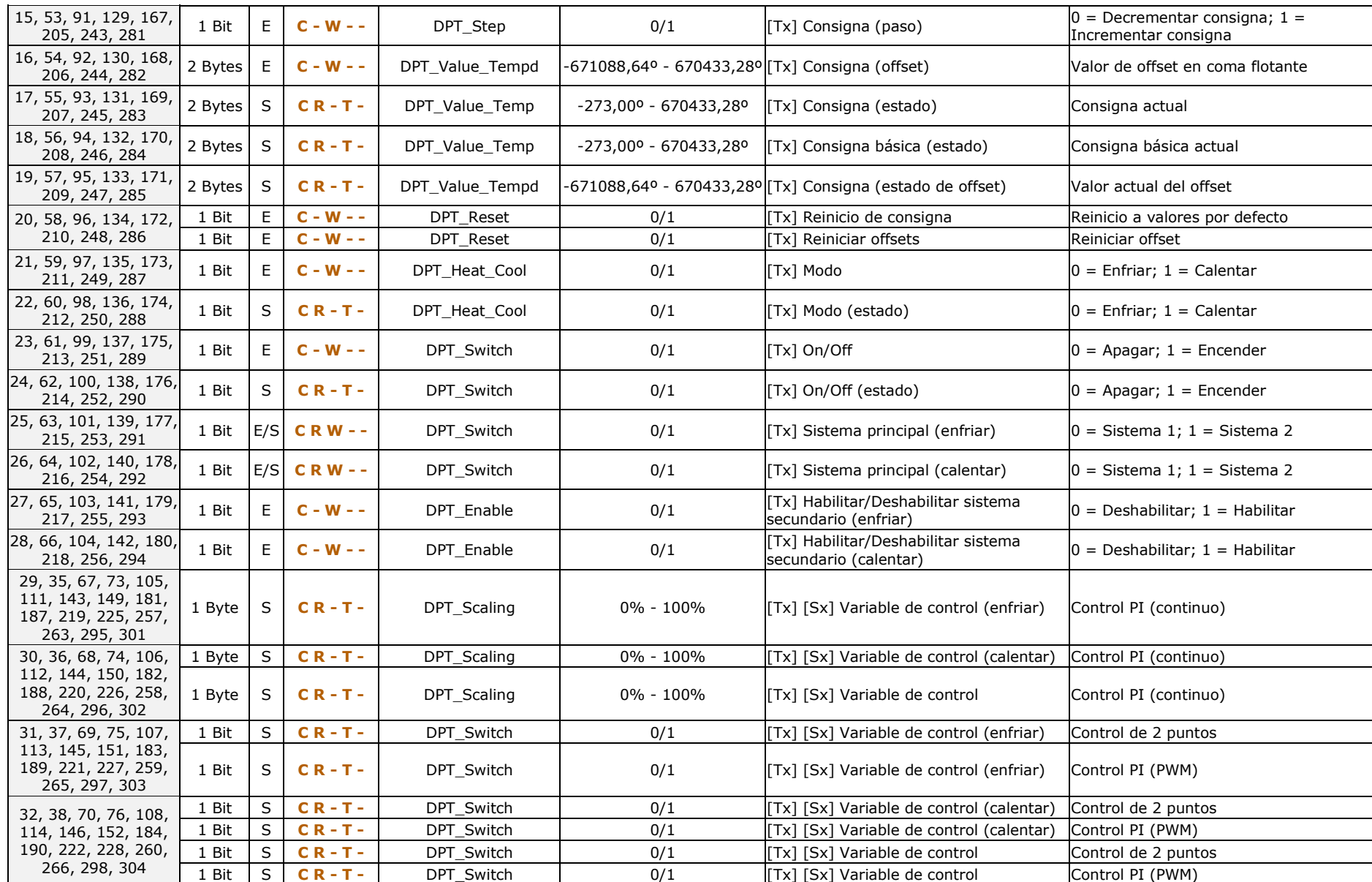

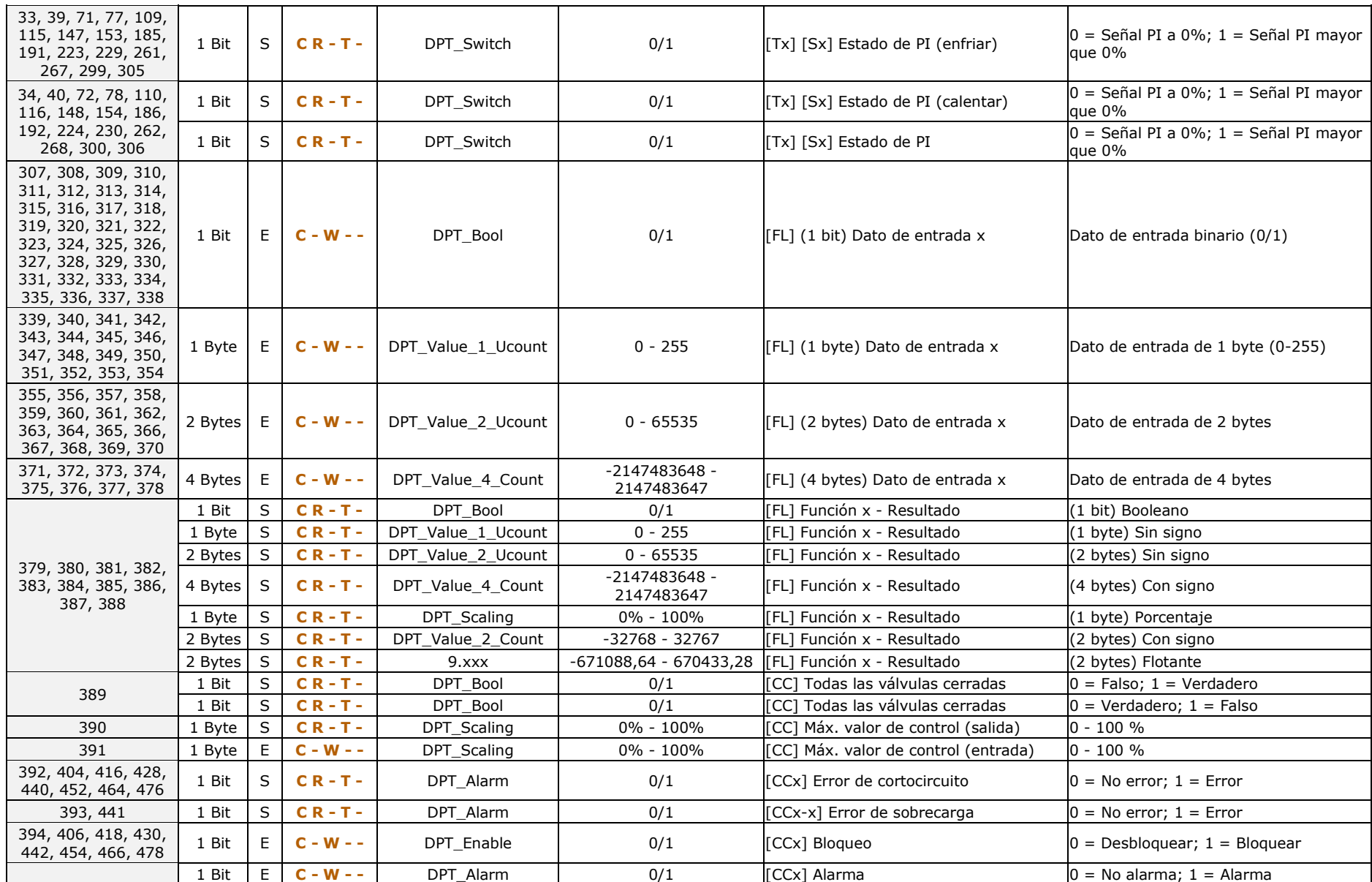

#### *\*Zennio*

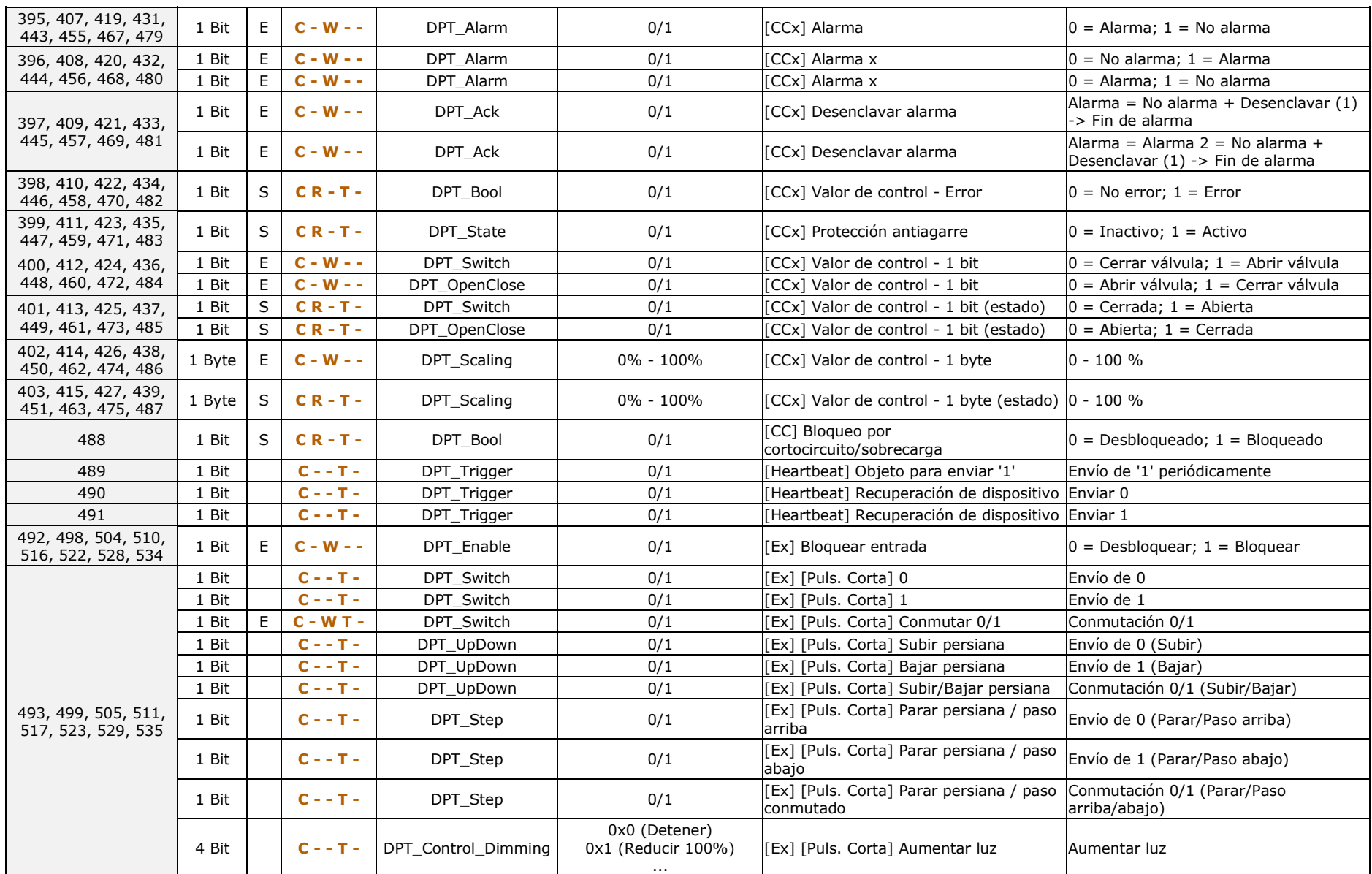

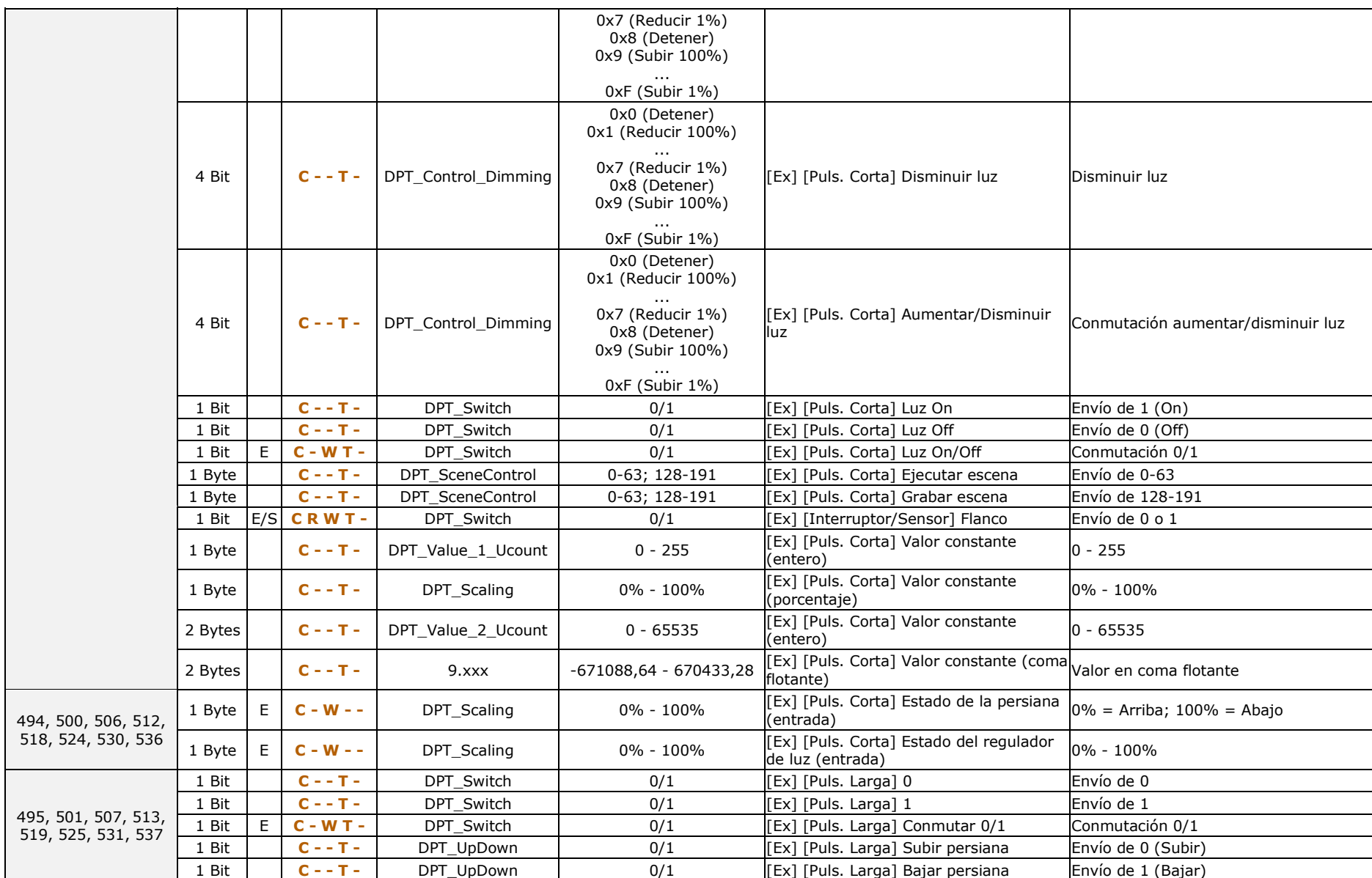

#### *\*Zennio*

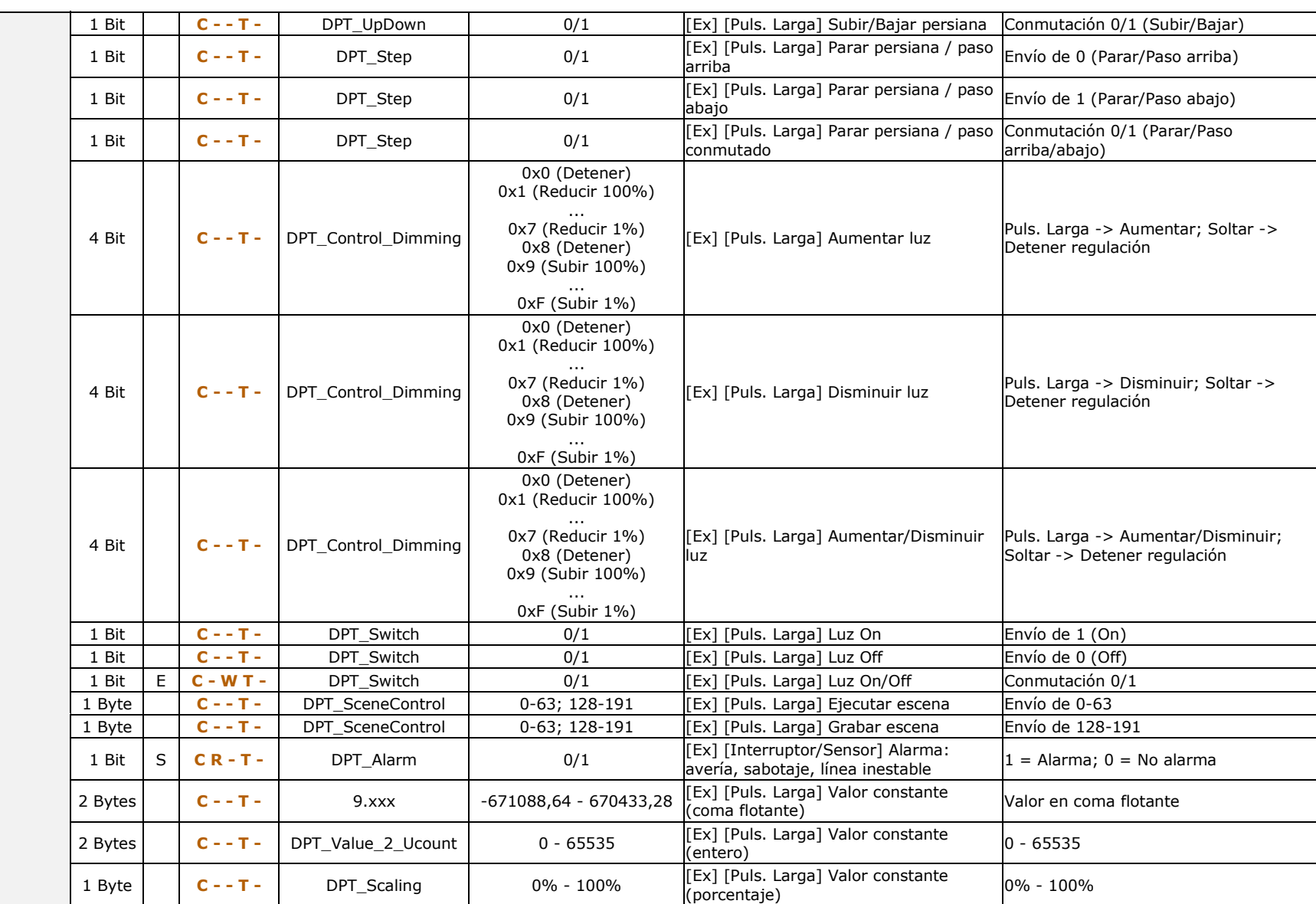

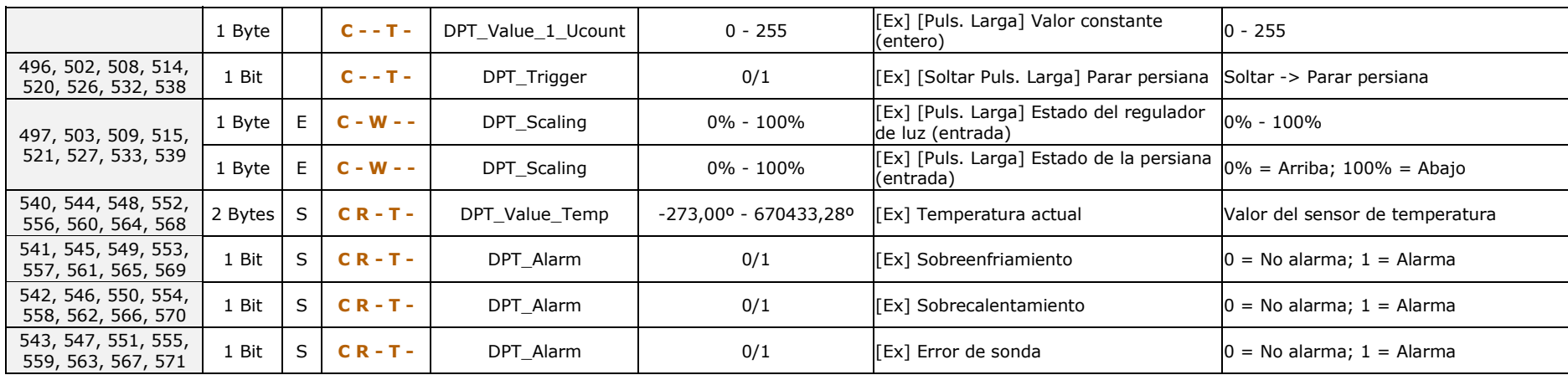

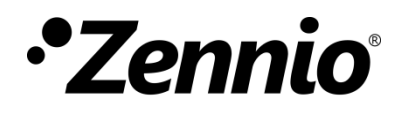

**Únete y envíanos tus consultas sobre los dispositivos Zennio: <https://support.zennio.com/>**

#### **Zennio Avance y Tecnología S.L.**

C/ Río Jarama, 132. Nave P-8.11 45007 Toledo, España.

*Tel. +34 925 232 002*

*www.zennio.com info@zennio.com*